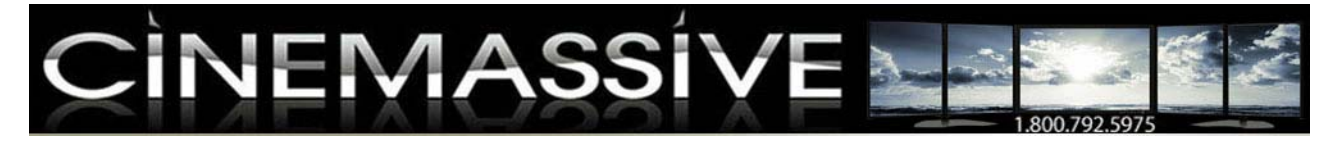

- Multi-Monitor Displays
- Video Wall
- Multi-Monitor Software
- Multi-Monitor Laptop
- Resources • About Us
- Video Wall
- Multi-Monitor Trader
- Multi-Monitor Laptop
- Multi-Monitor MS Office
- · Multi-Monitor Vista
- Whitepapers
- Why Multi-Monitor?

# **Microsoft Office on Multiple Monitors**

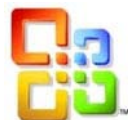

Microsoft Office 2003 has a number of features that take advantage of multiple displays. In this guide we will show you how to get the most out of Microsoft Office 2003 when using multiple displays, and show you some tricks that we have learned over the years. Many of these tips can be applied to other versions of Microsoft Office.

## **Microsoft Outlook**

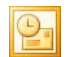

Outlook is an extremely useful program in part because it bundles several applications into one interface. However, having a calendar, e-mail client, contact manager, task manager, and more all in one can make it difficult to access all of the information you need at the same time. Having multiple displays greatly improves your ability to view all of your Outlook information at once. If you simply

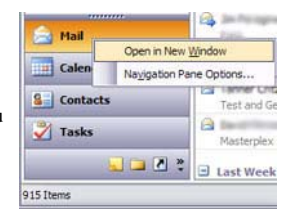

- 1. Right-click one of the Outlook programs in the Navigation Pane
- 2. Select "Open in New Window"

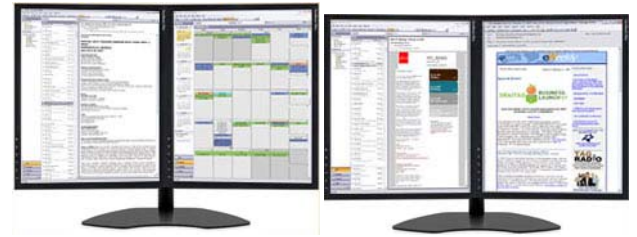

Simultaneously View Your Outlook Calendar and Email.

A new window of that program will open and can be managed independently. For example, if you want to have your e-mail always open on one of your displays, simply right-click "Mail" and select "Open in New Window. You can then move your e-mail to the desired display while still being able manage your calendar, contacts, and tasks.

# **Microsoft Word**

Microsoft Word is flexible when it comes to using it with multiple displays. You can open as many instances W of the program as you want and arrange all of the windows separately. Having two displays in portrait mode can be particularly useful for comparing two documents side-by-side. One feature of Word that works particularly well with large documents allows you to view and edit separate parts of the same document at once. Simply click "Window" and then "New Window." A new window of the same document will open, which makes it easier to read and edit large documents.

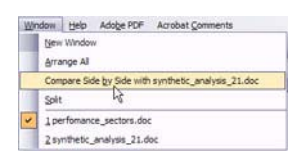

```
http://www.cinemassivedisplays.com/multi-monitor-office.php 24/04/2009
```

| IN THE OFFICE IN 1974, at the transaction<br>the advertising the contract of a contract<br>No dealer drive dealership and an<br>a dealer the company of the company<br>Main Statested as Eastman's<br><b>CALIFORNIA COMPANY</b><br><b>Select Service Control</b><br>Two dealership produced to make<br>---<br>and the property of the con-<br><b>BOONE-</b><br>the property of the control of the control of the con-<br>the state and a man and a series and<br>the latter spike is elected at the class.<br>the process of the process and the following<br>the control of the second control of the second<br>and the control of the control of the control of the con-<br>the particular construction and the depth of the con-<br>___<br>Toyota representative and commercial<br>president to property the complete control<br>the problem of the first problem of the con-<br>to be a price presented in the lot<br>the art and a state of the con-<br>the party of the state in the control and<br><b>BEATING TOOL</b><br>And the company of the company of the company of<br>and in Parties of Concert in Committee<br><b><i><u>Programment</u></i></b><br>the band dealership and<br>the bank of the series of the series<br>the property of the following the control of the property<br>and the last transfer of contribution<br>__<br>CARLO ANTIQUIA | a product and an annual state and commit-<br>the product of the company and the company of the company of<br><b>SERVICE AND RESIDENTS</b><br><b>STATE AND FAL</b><br><b>HISTARY TELE</b><br><b>CONTRACTOR</b><br><b>A REALLY</b><br>_______<br>٠<br>$-100 - 100$<br>----<br><b><i>CALLAGEORS</i></b> | Changed and Control<br>The collects that this does not contain a departure<br>And the Children and the Children<br>-<br><b>MARCHESTER</b><br>$-$<br>MUNICUSSING<br><b>STATISTICS</b><br><b>STEPHONIAN</b><br><br><b>CARDINAL ROOM</b><br>Bullet Allen and Linear and<br>-<br>and the resolution of the condition of the property | and the property of the<br>A CAR Roll Concileis, string from the children<br><b>STATE</b><br><b>SERVICE</b><br>tomatical critic<br>÷<br>medilliness.<br><b>STATISTICS</b><br><b>Service</b><br><b>College Ave</b><br>the party of the property and the<br>---<br>Contractor of the company and<br><b><i>Distance of the Committee of the</i></b><br><b>SALE AND ARRANGEMENT</b><br><b>BELL</b><br>____<br>----<br>The first of the top statements of<br><b>BENCH</b><br>the first wide and state.<br>State and Controller and<br><b>SALES AND ARRANGEMENT</b><br>$-1$<br><b>March 21 Ave. 31</b><br>and I was the first of the project<br>$-2.12$<br>œ<br>the development and<br>$\sim$<br>$\sim$<br>Without air. China is a<br>- 3<br>- 3<br>the page of the control of the con-<br>control commercial control<br>-<br>three products in the case of the con-<br><b><i>IPERTHICAL SECOND CONTROL</i></b> |
|----------------------------------------------------------------------------------------------------|----------------------------------------------------------------------------------------------------|----------------------------------------------------------------------------------------------------|----------------------------------------------------------------------------------------------------|
| and the four-property of the county of                                                                                                    | $\sim$                                                                                                    | TWW/PERMITT/TUDORES_co.com                                                                                                    |                                                                                                    |
| -                                                                                                    |                                                                                                    | <b>Contract Contract Contract</b>                                                                                                    | <b>Contract Contract Contract Contract</b>                                                                                                    |
|                                                                                                    | the control of the control of                                                                                                    |                                                                                                    |                                                                                                    |

Easily Synthesize Data from Multiple Sources

## **Microsoft Excel**

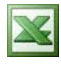

Using **Excel with two or more displays** is almost always preferable to using it with a single display. Chances are that when you are using Excel you're inputting data from a source document into a spreadsheet, or you are managing a large set of data within a spreadsheet. There are several ways you can use Excel with multiple

displays.

First, you can simply have Excel open on one display and the documents you are using with Excel on other displays. For example, you could have an Excel spreadsheet open on one display and sales figures open on another display.

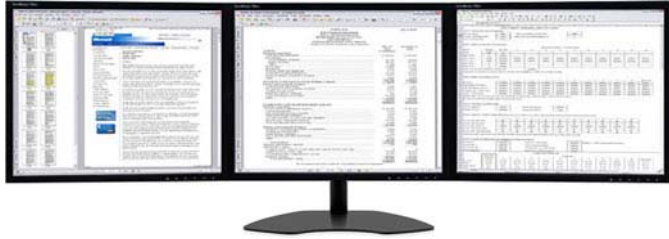

Acrobat, Excel and Word on one Triple-Screen Multi-Monitor Workspace

Second, you can simply maximize Excel to spread across multiple displays. For example, if you are using a large spreadsheet, you can maximize it across two widescreen displays.

| <b>CONTRACTOR</b>                                                                                                    |                                                                                                    |
|----------------------------------------------------------------------------------------------------|----------------------------------------------------------------------------------------------------|
| with the far that will have any state and concer-<br>the antiquipers and an antique and an antique<br>the company's state and control to<br>the of the product of the last<br>and the property of the con-<br><b>Service</b><br><b>CONTRACTOR</b><br>___<br><b>CONTRACTOR</b><br><b>Hitching Nite mings Allent</b><br>__<br>The American State<br>۰<br>$\sim$<br>$\sim$<br><b>SAN ANTI ANTI</b><br>-<br>-<br>ℼ<br>÷<br>-<br><b>Carl Carl</b><br>-<br>-<br><br>≖<br><b>COLLECTED</b><br>-3<br>. .<br>State water from which them-<br>----<br><b>THE ART AND ART</b><br><br>-<br>$\sim$<br>×<br>٠<br>÷<br>÷<br><br>×<br>٠<br>$\sim$<br>----<br>۰<br><br>÷<br>$-11$<br>111<br>Б<br>٠<br>×<br>×<br>-<br>÷<br>. .<br>and an out of the<br>۰<br>÷<br>٠<br>and the control of the con-<br><br><br>۰<br>STANDARD FOR AP<br><br>. .<br>٠<br>the collection of the collection of<br>and a series<br>٠<br>----<br><b>ATMOSFIED AND PROVIDENT</b><br><b>SCALE ROAD</b><br><b>STATE COLUMN</b><br>$\sim$<br>÷<br>$\sim$<br>$\sim$ | <b>COLLEGE</b><br>$\sim$<br>$\sim$<br><b>State</b><br>٠<br><b>Security</b><br>-<br>ã<br>33<br>s<br>$\sim$<br>-<br>$\sim$<br>--<br>-<br><br>$\rightarrow$<br>×<br><b>HERE</b><br>Ξ<br>-<br>-<br>٠<br>-<br>-<br><b>Service</b><br><br>-<br>×<br>$\sim$<br>-<br><br>-<br><br>٠<br>statute planner continue<br><b>SORA</b><br>and the con-<br>÷<br>--<br>œ<br><br>ਤ<br>--<br>٠<br>۰<br>٠<br>-<br>۰<br><br>-<br>m<br>÷<br>≂<br>--<br><br>ŧ<br>$\sim$<br>-<br>-<br>_<br>۰<br>ä<br>E<br>표<br>-<br>۰<br>$\frac{1}{2}$<br>÷<br>-<br>÷<br>Ξ<br>۰<br>-<br>--<br>---<br>-<br>۰<br>-<br>٠<br>-<br>٠<br>$\sim$<br><br>٠<br>-<br>-<br>E<br>$\equiv$<br>٠<br>m<br>-<br>٠<br>æ<br>٠<br>-<br>$\sim$<br>×<br><br>-<br>-<br>$\overline{a}$<br>죠<br>۰<br>۰<br>÷<br>-<br>≂<br><br>-<br>÷<br>٠<br>ÿ<br>$\sim$<br>$\sim$<br>E<br>-<br>--<br>۰<br>۰<br><br>$\sim$<br>٠<br>٠<br>--<br>-<br><br>٠<br><br><b>COLLEGE</b><br><br>≈<br>÷<br>m<br>÷<br>Ξ<br>÷<br>--<br>÷<br>÷<br>÷<br>٠<br>٠<br>-<br>⋍<br>. .<br>--<br>-<br>$-1$<br>÷<br>s<br>÷<br>-<br>$\cdots$<br>-<br>۰<br>-<br>٠<br>œ<br>a la<br>e<br>э<br>٠<br>u<br>÷<br>-<br>=<br>--<br><br>$\sim$<br>-<br>-<br>$\sim$<br>-<br>÷<br>٠<br>×<br>18 |
| ひゃくせんじょう                                                                                                    | <b>STEER TOP LIKE AN</b>                                                                                                    |

1 Spreadsheet Spanned across 2 Displays

Third, my favorite, if you have 2 documents open simultaneously on excel you can click "Window >> Compare Side By Side with...". Excel will automatically position and maximize each spreadsheet on its own display. You have to have Excel spanning both monitors for this to work. Unfortunately, this method only works for 2 documents. The next feature shows you how to quickly and easily compare more than 2 spreadsheet across multiple monitors.

|                                                       | to the discussion of the discussion of<br>of changes counters<br><b>Christopher President Advertising Architecture Contact</b><br><br>If the life aftern business countries<br><br>$\sim$<br>Windows deviations and are<br><br>÷<br>the fluid state that the research of the data was state.<br>Bartenbrachtung von Beister<br>Printed also specials<br>-<br>-<br>$-0.1$<br>-<br>a bank factor man to<br>$\frac{1}{2} \left( \frac{1}{2} \right) \left( \frac{1}{2} \right)$<br>$\frac{1}{2}$<br><b>Harry</b><br>the digital deviation program for<br>$-0.01$<br>to the product of the company of the AL<br>-<br>-<br>-<br><b>Charles Avenue Avenue</b><br>$\sim$<br>٠ | <b>We had the state of the state</b><br>---------<br><b><i>GASTAGINA SA</i></b><br>---<br>$\frac{1}{2} \left( \frac{1}{2} \right) \left( \frac{1}{2} \right)$<br>$-$<br>÷<br><b>CALL CALLS</b><br>and in the first man in the region dealer man in terms of the state show that<br>and the column control of the column state of the state and the column state<br>--- |
|-------------------------------------------------------|----------------------------------------------------------------------------------------------------|----------------------------------------------------------------------------------------------------|
| Adobe PDF<br>Help                                     | $-$<br>۰<br>٠<br>٠                                                                                                    | <br>$\sim$<br>$-$                                                                                                    |
| Compare Side by Side with dividends.xls               | 14<br>----                                                                                                    | $\sim$<br>-                                                                                                    |
| Hide<br>Unhide                                        | ÷<br>$\sim$<br>and seate<br>$\sim$<br><b>CALLAGE</b><br>$\sim$<br>--<br>----                                                                                                    | 49-14039-1-120-2-0-2-0-2-0-2-0-2-0-2-0-2-0-2<br>419<br>$\sim$<br>$\frac{1}{2} \left( \frac{1}{2} \right) \left( \frac{1}{2} \right) \left( \frac{1}{2} \right) \left( \frac{1}{2} \right)$<br><b>STATE OF THE CARD OF THE ANNUAL</b><br><b>SEARCH PRODUCTS AND ARRANGEMENT</b><br>----<br>计上级编码计长时间运动器系统编码 新闻的复数                                                       |
| Freeze Panes                                          | ---<br>$\sim$<br><b>CONTRACTOR</b>                                                                                                    | 计编译程序 计可编码 医最大的 计数据 法无法承担 医环境下层的<br>-------                                                                                                    |
| 1 SP 500EPSEST.XLS<br>2 dividends.xls<br>¥<br>------- |                                                                                                    |                                                                                                    |

Quickly Compare Side by Side

Fourth, you can open multiple instances of Excel in order to work on multiple spreadsheets at the same time. Normally when you open multiple documents within Excel, all of the spreadsheets stay within the same window. However, it is sometimes helpful to open multiple instances of Excel with independent windows, particularly when you are using Excel with multiple displays. If you want to open an independent instance of Excel, simply hold down the "Shift" button while selecting the Excel program shortcut.

| to an extra day of the county<br>APID WALESTERS CO. BAC BERGETA<br>w.<br>AT A E14 A LAND MAGAZINERS<br><b>SAFER</b><br>The form the party of the first line for the state and<br>Window details at the an-<br>-<br>$\sim$<br><b>The contract of the Con-</b><br>$\frac{1}{2}$<br>----<br>Labor Montrealers<br>--<br><b>Contract</b><br>72.7<br>and a lot to produce the second trace through the<br><b>County</b><br>LAN to the description of the<br><b>Broad Address</b><br>-<br>the company of the company<br>--<br><b>Corporation</b><br><b>Contractor</b><br>The control company company and control company company<br>$-1$<br>The property of the local dealers<br>c.<br>---<br><br>--<br><b>Contract</b><br>of the first cases. But a large case<br>subjective the streets asked that the Housek<br>mistion solection provide in include<br>--<br>2001 - 200 - 200 - 200 - 200 - 200 - 200 - 200 - 200 - 200 - 200<br>---<br>- 201-215-225-225-225-225-226-226-226-226-226-2<br>----<br>THE LOST AND LOST AND AND THE CARD CARD CARD<br>-<br>don't been date. And don't don't have sent from from 1 don't<br>conduct release con-<br>--<br><b>CONTRACTOR</b><br>$-$<br>$-$<br><b>STATISTICS</b><br>$-$<br>--<br>$\sim$<br>-<br>-<br>-<br>----<br>$-111$<br>$\mathcal{M} = \{M_1, \ldots, M_{N_1}, \ldots, M_{N_1}, \ldots, M_{N$<br>$-0.0000$<br>$P$   $P$   $P$   $P$   $P$   $P$   $P$   $P$   $P$   $P$  <br>---<br>1. A 21. A 11. A 12. A 12. A 12. A 12. A 12. A 12.<br>---<br>----<br>Alle State At the bank of the<br><b>Service</b><br>Land, L<br>÷<br>And all the Corp.<br>-<br>$-$<br>--<br>-<br><b>STATISTICS</b><br>$-$<br>$\cdots$<br><b>ASSESSED</b><br>-<br>-<br><b>Contract Contract</b><br>÷<br>×<br>٠<br>٠<br><b>STATE</b><br>٠<br>×<br>$\sim$<br>٠<br>٠<br>∸<br>and the<br><b>Lake Card</b><br>Control Columb<br>÷<br><b>Security</b><br>-<br>$\sim$<br>-<br>$\equiv$<br>11.14111111<br>--<br><br>---<br>÷<br>÷<br><br>T.<br>=<br>$-1-$<br>,,,<br>÷<br>$\sim$<br>$\sim$<br>×<br>٠<br>÷<br>---<br>÷<br>٠<br>۰<br>۰<br>۰<br>34<br><b>TOPICA</b><br><b>ANGELES COMPANY</b><br><b>THE ST</b> | the attention for the part of<br>2 . A . A bar 47.110 a - 1 . pri provet to<br>NY. A R CF R R F R R S R F R F R R<br>٠<br>presidents.<br><b>Chinany</b><br>---<br>٠<br>٠<br>---<br>٠<br>٠<br>$-$<br>$27222 -$<br>it to all its<br><b>Manager</b><br><b>H</b> SHOW<br>$\sim$<br>--<br><b>TOP</b><br>٠<br>-<br><b>COMMAND</b><br>And a company<br>٠<br>-<br>-<br><b>SAN COMMERCIAL</b><br>and side deal man does<br><b>THE MANAGER</b><br>$-0.01 - 0.01$<br>and starting<br>ment than their look that<br><b>State Commercial</b><br>-<br><b>DISTURBS</b><br>-<br>--<br>$\sim$<br><b>The Control</b><br>Controller Control<br>---<br>$-$<br>John Mill, Sales, Mill<br><b>COLLEGE</b><br>-<br>÷<br>--<br>w<br><b><i>Information</i></b> |
|----------------------------------------------------------------------------------------------------|----------------------------------------------------------------------------------------------------|
|                                                                                                    |                                                                                                    |
|                                                                                                    |                                                                                                    |

2 Separate Excel Documents Opened Simultaneously Duo 19D in Portrait Mode

#### **Microsoft PowerPoint**

 $\overline{\odot}$ 

Working on **PowerPoint** presentations is easier with a secondary display.

First, you can view the slideshow as you are creating it by clicking "View > Slideshow." A preview of the slideshow you are creating will appear in one of your secondary displays. As you make changes to the PowerPoint presentation on your primary display, those changes will be reflected on the preview.

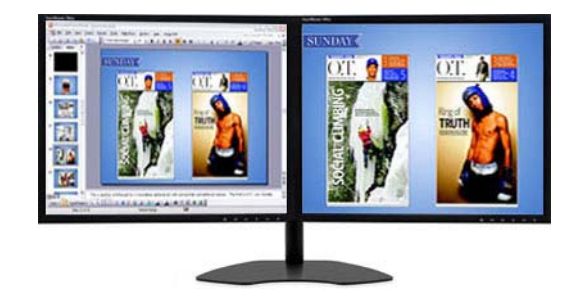

You can also make giving presentations easier with dual displays by enabling the Presenter View. The Presenter View allows you to view notes and other information to help you while you're giving your presentation, while the audience only sees the slideshow. To enable Presenter View, go to the Slide Show menu and select "Set Up Show." Under Multiple Monitors, select the Show Presenter View box. You can then select which display will show the presentation. When you select "View Show," one display will show the presentation, while the other display that is running PowerPoint will show notes, total run time, and other helpful information.

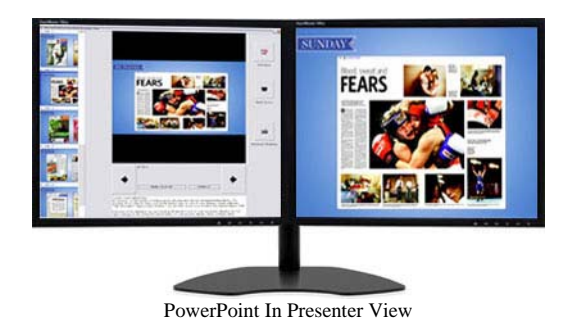

With some inexpensive add-ons to PowerPoint, you can get even more out of using PowerPoint with multiple displays. For example, you can use a program like PowerViewer or Sunday Star to display multiple PowerPoint presentations simultaneously, which turns PowerPoint into a great program for running a display wall. If your graphics card allows your displays to go into Mirror Mode, you can show the same presentation on two or more displays. Using a mirrored presentation can be useful in large rooms where it might not be easy for everyone to view a single display.

©2009 CineMassive Displays

Multi Monitor Displays | Multi Monitor Software | Video Wall | Multi Monitor Laptop | Multi-Monitor Resources | Digital Tigers

Terms of Sale | Contact Us | Privacy